# Using RTMP encoder

To run online broadcasts you can use special hardware or software video capturing devices (Live Encoder). Such devices or programs capture a video stream and send it to the server via the RTMP protocol.

Web Call Server can receive an RTMP video stream from such a device or software ([Wirecast](file:///opt/TeamCityAgent/work/e8d9ff752ef6fac0/site/WCS52/Streaming_video_functions/Stream_capturing_and_publishing_to_the_server/Using_RTMP_encoder/Using_Wirecast/), [ffmpeg,](file:///opt/TeamCityAgent/work/e8d9ff752ef6fac0/site/WCS52/Streaming_video_functions/Stream_capturing_and_publishing_to_the_server/Using_RTMP_encoder/Using_ffmpeg/) OBS [Studio,](file:///opt/TeamCityAgent/work/e8d9ff752ef6fac0/site/WCS52/Streaming_video_functions/Stream_capturing_and_publishing_to_the_server/Using_RTMP_encoder/Using_OBS_Studio/) [FMLE](file:///opt/TeamCityAgent/work/e8d9ff752ef6fac0/site/WCS52/Streaming_video_functions/Stream_capturing_and_publishing_to_the_server/Using_RTMP_encoder/Using_Adobe_FMLE/) etc.) encoded to H.264 + AAC or Sorenson Spark + Speex and broadcast this video stream to browsers and mobile devices.

## **Overview**

### Technical specifications

- Receiving incoming audio and video streams via the RTMP protocol
- Broadcasting of the received video stream to browsers and platforms: any of supported by WCS
- Uses video stream playback technologies: any of supported by WCS

### Codec support

- Video H.264 + audio AAC
- Video Sorenson Spark + audio Speex 16 kHz

### **Operation flowchart**

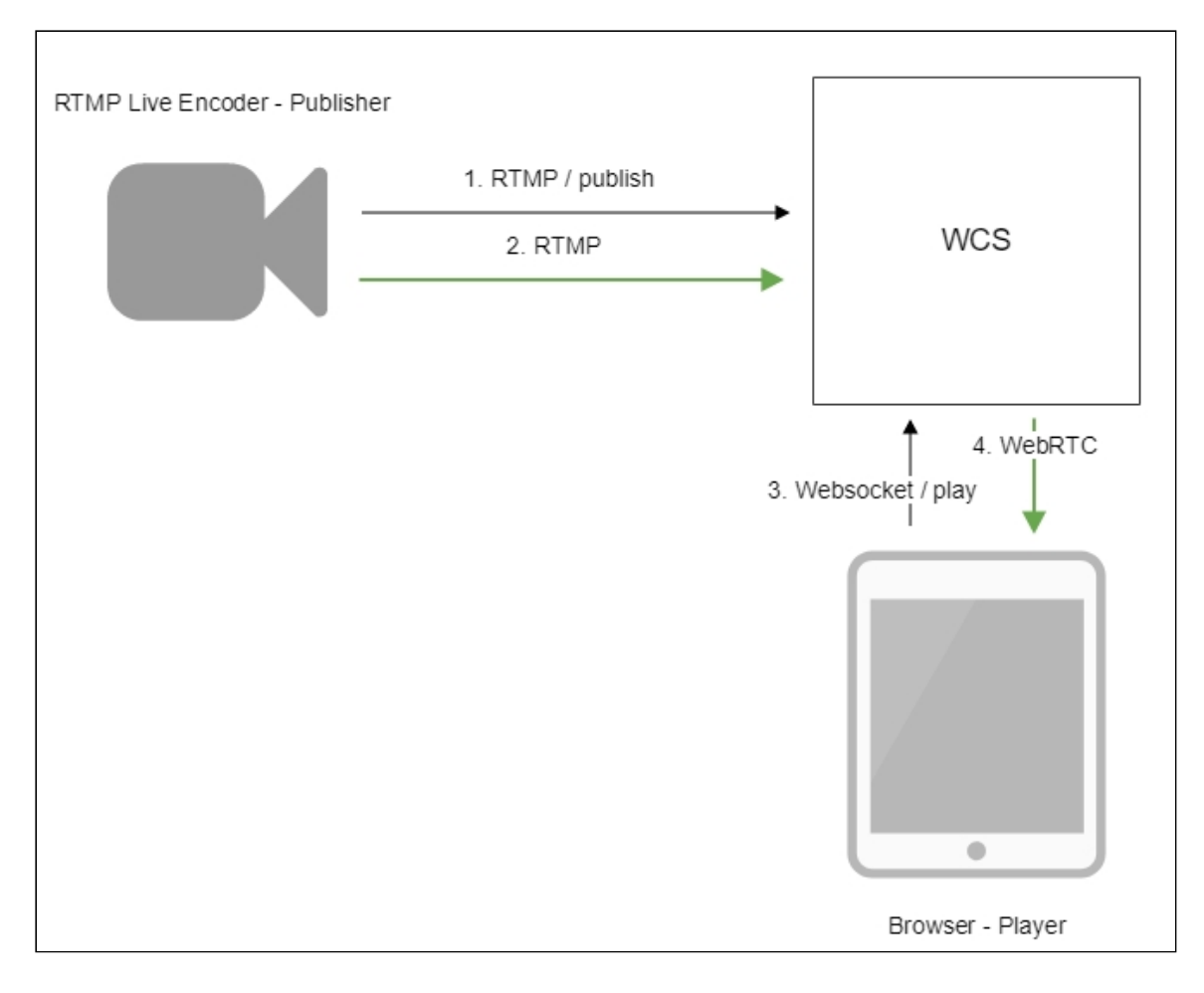

- 1. Live Encoder establishes a connection to the server via the RTMP protocol and sends the publish command.
- 2. Live Encoder sends the RTMP stream to the server.
- 3. The browser establishes a connection via Websocket and sends the playStream command.
- 4. The browser receives the WebRTC stream and plays that stream on the page.

## Quick manual on testing

- 1. For test we use:
- 2. WCS server
- 3. OBS Studio
- 4. [Player](https://demo.flashphoner.com:8444/client2/examples/demo/streaming/player/player.html) web application in Chrome browser to stream playback
- 5. Set up RTMP strteaming to the server address, for example rtmp://test1.flashphoner.com:1935/live/ , set the stream key obsStream :

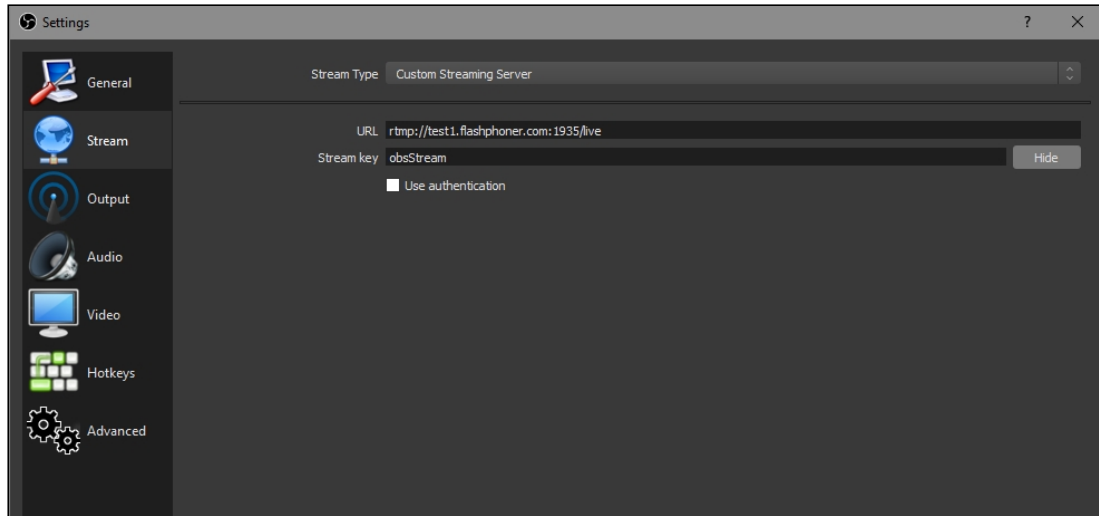

6. Start streaming in OBS Studio:

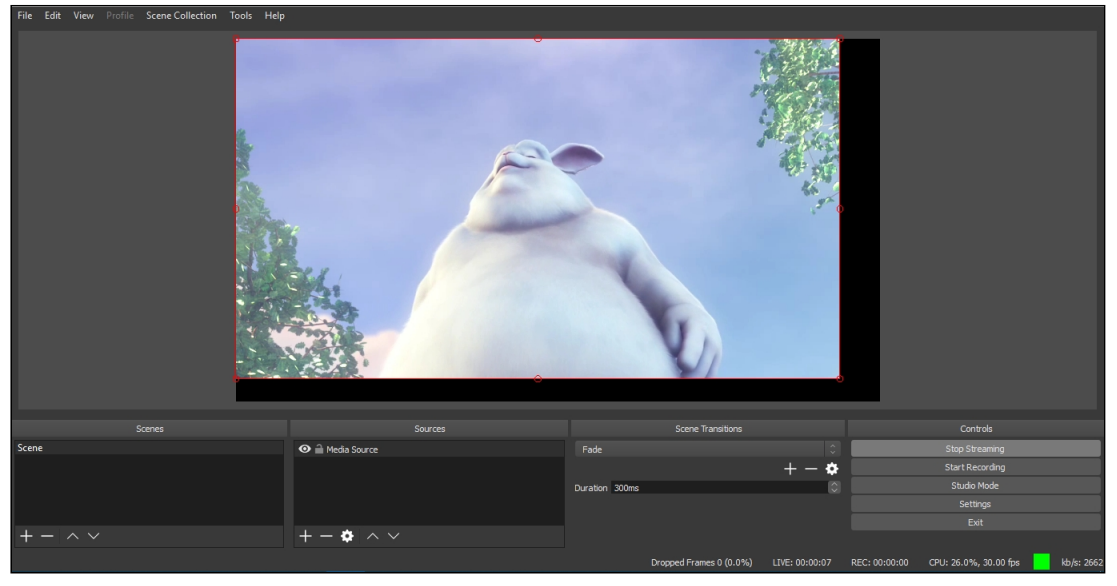

7. Open Player application. Set the stream key in Stream field and click Start button. The stream captured playback begins:

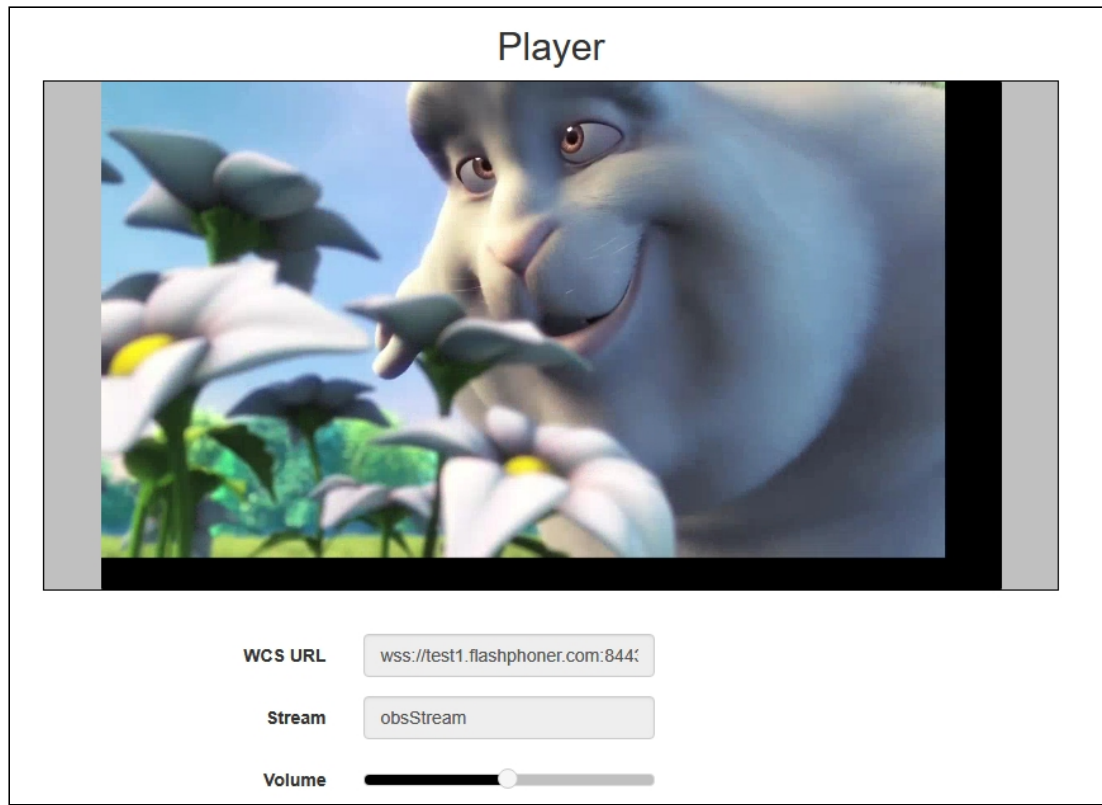

## **Call flow**

Below is the call flow when an RTMP stream is published from an external source (Live Encoder) to the WCS server

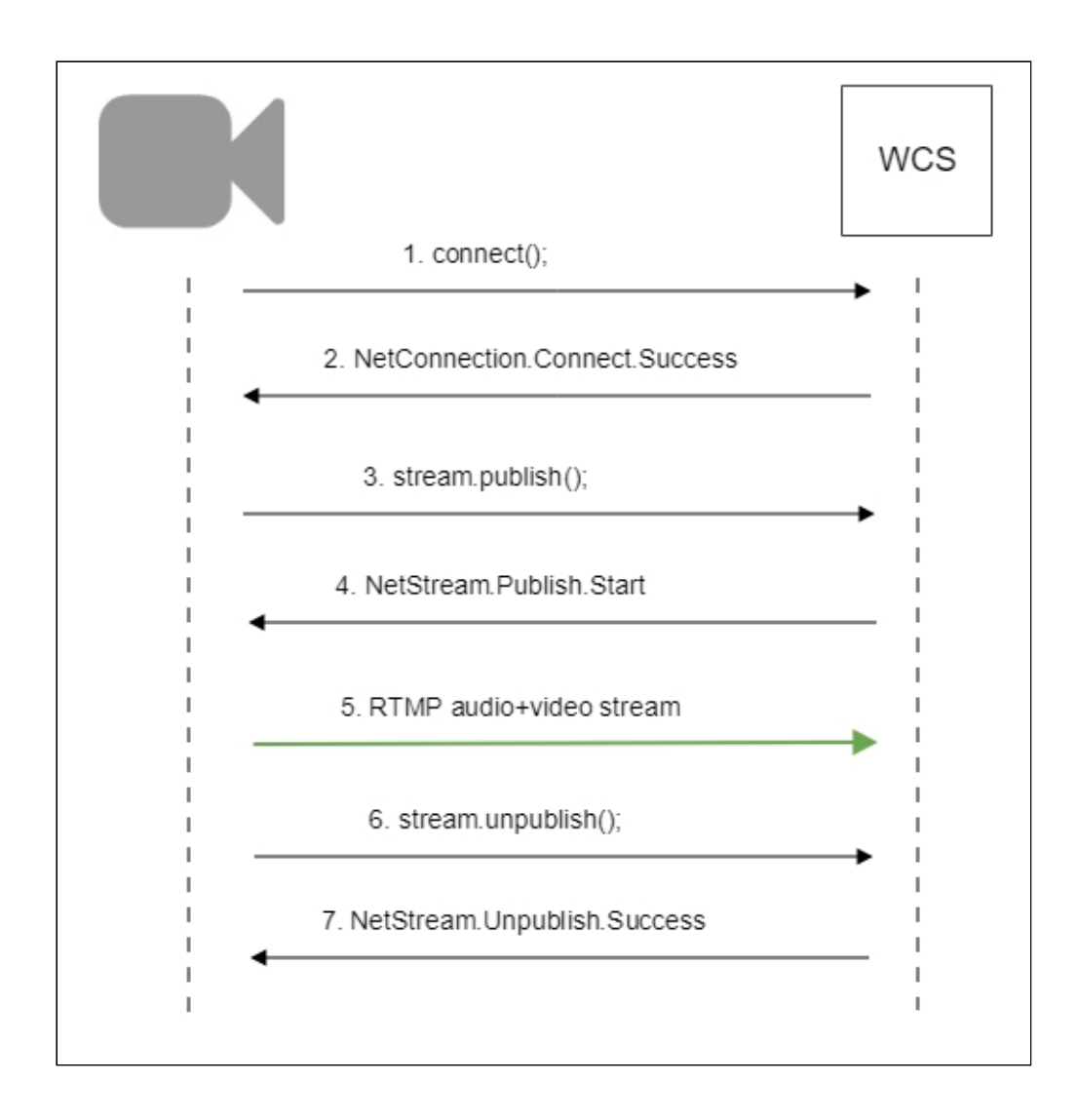

## Parsing stream URL parameters

When RTMP stream is published or played on WCS, RTMP connection and stream parameters may be set in stream URL like this:

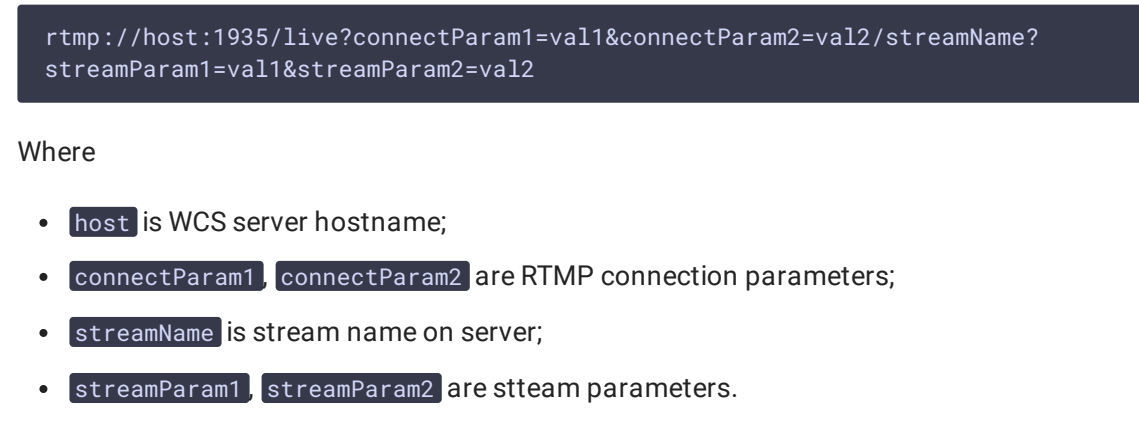

WCS server passes the parameters to backend server in [REST](file:///opt/TeamCityAgent/work/e8d9ff752ef6fac0/site/WCS52/REST_Hooks/Four_types_of_REST_methods/Type_2_-_the_direct_invoke/) hook in custom field, for example:

**Connection parameters**

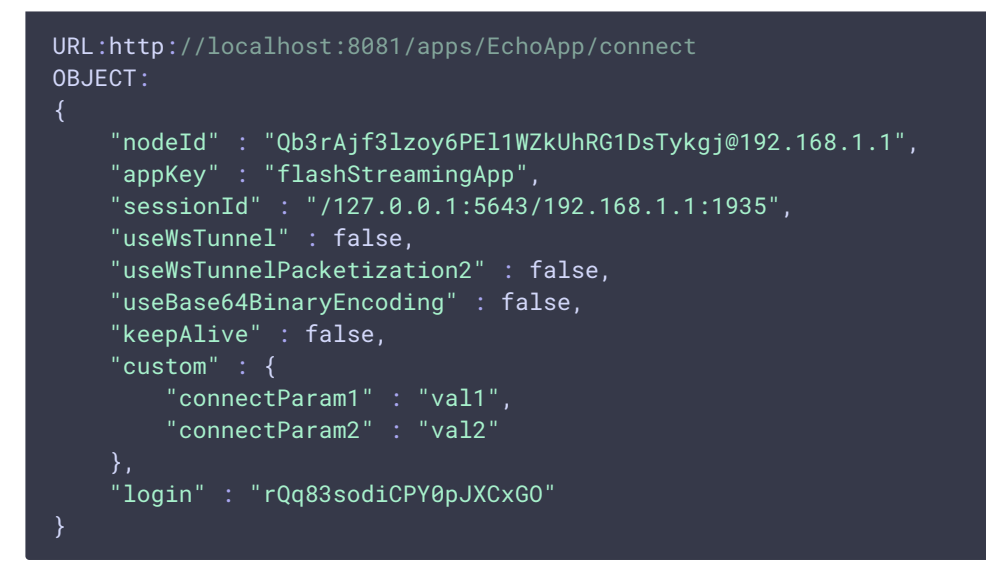

**Publishing parameters**

```
URL:http://localhost:8081/apps/EchoApp/publishStream
OBJECT:
    "nodeId" : "Qb3rAjf3lzoy6PEl1WZkUhRG1DsTykgj@192.168.1.1",
    "appKey" : "flashStreamingApp",
    "sessionId" : "/127.0.0.1:5643/192.168.1.1:1935",
    "mediaSessionId" : "627990f9-8fe5-4e92-bb2a-863cc4eb43de",
    "name" : "stream1",
    "published" : true,
    "hasVideo" : false,
    "hasAudio" : true,
    "status" : "NEW",
    "record" : true,
    "width" : \theta,
    "height" : \theta,
    "bitrate" : \theta,
    "minBitrate" : 0,
    "maxBitrate" : 0,
    "quality" : \theta,
    "mediaProvider" : "Flash",
    "custom" : {
        "streamParam1" : "val1",
        "streamParam2" : "val2"
```
This feature can be used for example to authenticate client on backend server while publishing or playing RTMP-stream on WCS server.

Connection parameters passing as stream parameters

In some cases it is necessary to pass RTMP connection parameters as stream parameters, authentication parameter for example

rtmp://test.flashphoner.com:1935/live/test?auth=key

This feature is enabled by the following setting

rtmp\_use\_stream\_params\_as\_connection=true

In this case, the RTMP URL example above will be interpreted as

rtmp://test.flashphoner.com:1935/live?auth=key/test

### Setting a server application while RTMP stream publishing

While publishing RTMP stream to WCS server, a server [application](file:///opt/TeamCityAgent/work/e8d9ff752ef6fac0/site/WCS52/Working_with_the_server/Command_line_interface/Applications_management/) can be set that will be used to backend server interaction. It can be done with parameter in stream URL:

rtmp://host:1935/live?appKey=key1/streamName

Where

- host is WCS server;
- key1 is application key on WCS server;
- **•** streamName is stream name to publish

By default, if application key parameter is not set, the standard application flashStreamingApp will be used.

Besides, an application can be explicitly specified as stream URL part. To do this, the following parameter in fl[ashphoner.properties](file:///opt/TeamCityAgent/work/e8d9ff752ef6fac0/site/WCS52/Working_with_the_server/Core_settings/Settings_file_flashphoner.properties/) file should be set

rtmp\_appkey\_source=app

Then application key must be set in stream URL as

rtmp://host:1935/key1/streamName

In this case, live is also an application name, therefore when stream is published with URL

rtmp://host:1935/live/streamName

live application must be defined on WCS server.

## Sorenson Spark + Speex 16 kHz stream publishing

WCS server can capture RTMP stream encoded with Sorenson Spark + Speex 16kHz to FLV container. This stream can be published, for example, using ffmpeg as follows:

```
ffmpeg -re -i BigBuckBunny.flv -preset ultrafast -ar 16000 -ac 1 -acodec
speex -vcodec flv -strict -2 -f flv
rtmp://test1.flashphoner.com:1935/live/test
```
#### Known limits

- 1. To handle such stream including stream recording, the stream will be transcoded to H.264 + AAC.
- 2. Payload types 127 for video and 97 for audio should be set in SDP when publishing such stream, for example

```
v=0o=- 1988962254 1988962254 IN IP4 0.0.0.0
c=IN IP4 0.0.0.0
t=0 0
a=sdplang:en
m=video 0 RTP/AVP 127
a=rtpmap:127 FLV/90000
a=sendonly
m=audio 0 RTP/AVP 97 8 0
a=rtpmap:97 SPEEX/16000
a=rtpmap:8 PCMA/8000
a=rtpmap:0 PCMU/8000
a=sendonly
```
## RTMP connection activity checking

In some cases, if RTMP encoder does not support Keep Alive packets sending, or Keep Alives are disabled due to another reason with the following parameter

#### keep\_alive.algorithm=NONE

it is necessary to control RTMP connection and close it when no data was transmitted for a long time. To do this, use the following parameters.

#### Media traffic checking

Since build [5.2.533,](https://flashphoner.com/downloads/builds/WCS/5.2/FlashphonerWebCallServer-5.2.533.tar.gz) RTP activity checking for RTMP streams can be enabled with the following parameter in fl[ashphoner.properties](file:///opt/TeamCityAgent/work/e8d9ff752ef6fac0/site/WCS52/Working_with_the_server/Core_settings/Settings_file_flashphoner.properties/) file:

flash\_rtp\_activity\_enabled=true

#### Read timeout

Read timeout is set with the following parameter in fl[ashphoner.properties](file:///opt/TeamCityAgent/work/e8d9ff752ef6fac0/site/WCS52/Working_with_the_server/Core_settings/Settings_file_flashphoner.properties/) file:

rtmp.server\_read\_socket\_timeout=120

In this case RTMP connection will be closed if no data was received in last 120 seconds.

#### Write timeout

Write timeout is set with the following parameter

rtmp.server\_write\_socket\_timeout=120

In this case RTMP connection will be closed if no data was sent in last 120 seconds.

Read and write timeout

Read and write timeout is set with the following parameter

rtmp.server\_socket\_timeout=120

In this case RTMP connection will be closed if no data was received and sent in last 120 seconds.

### RTMP stream picture rotation

When publishing RTMP stream to WCS, stream picture can be rotated using RTMP metadata. It may be useful for picture handling from mobile publishers.

To turn a picture to a certain angle RTMP metadata containing orientation field should be sent. The following orientations are supported:

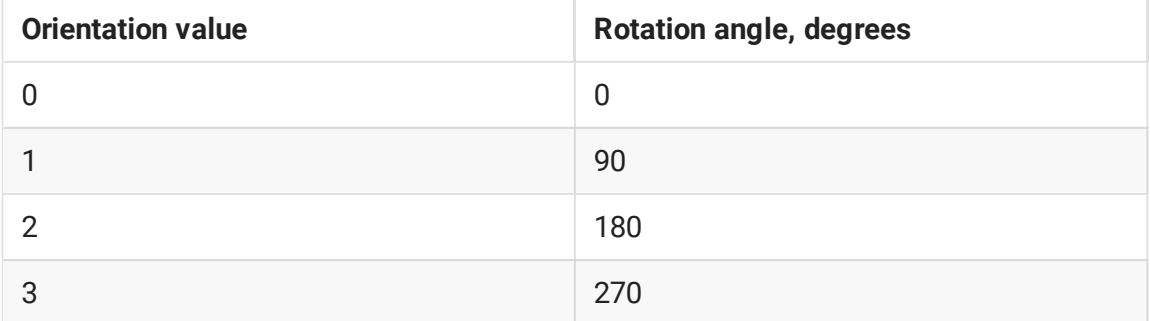

A picture is rotated clockwise.

#### Set up

To enable stream rotation, set the following parameter in fl[ashphoner.properties](file:///opt/TeamCityAgent/work/e8d9ff752ef6fac0/site/WCS52/Working_with_the_server/Core_settings/Settings_file_flashphoner.properties/) file:

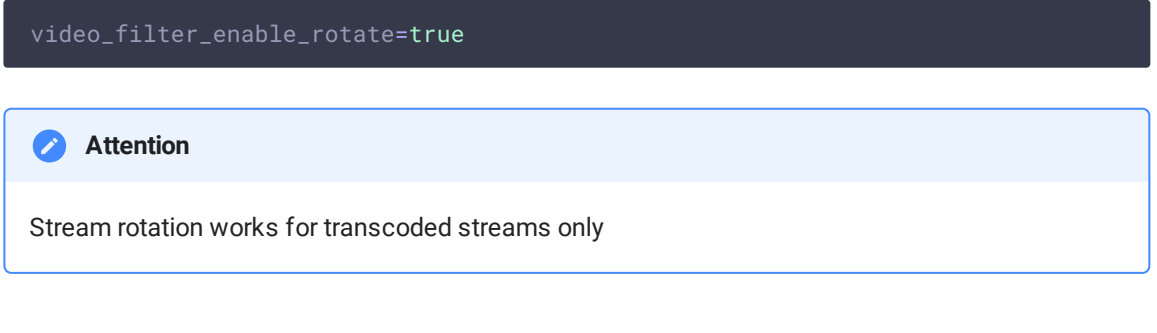

### **Testing**

- 1. For test we use:
- 2. WCS server with picture rotation enabled
- 3. Flash [Streaming](https://demo.flashphoner.com:8888/client2/examples/demo/streaming/flash_client/streaming.html) application to publish and rotate the stream
- 4. [Player](https://demo.flashphoner.com:8888/client2/examples/demo/streaming/player/player.html) application to play the stream
- 5. Open Flash Streaming application. Set stream name test and desired stream publishing parameters:

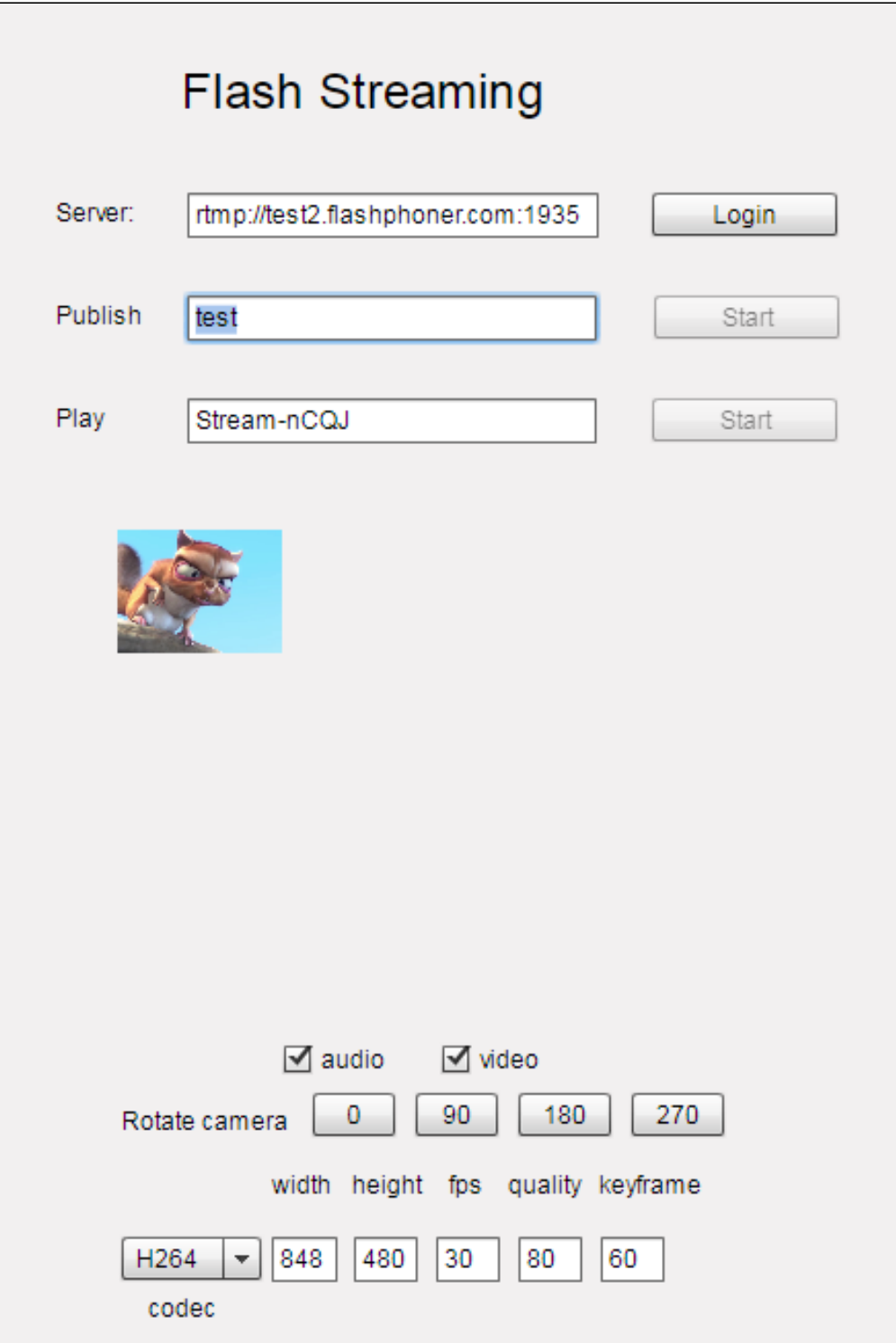

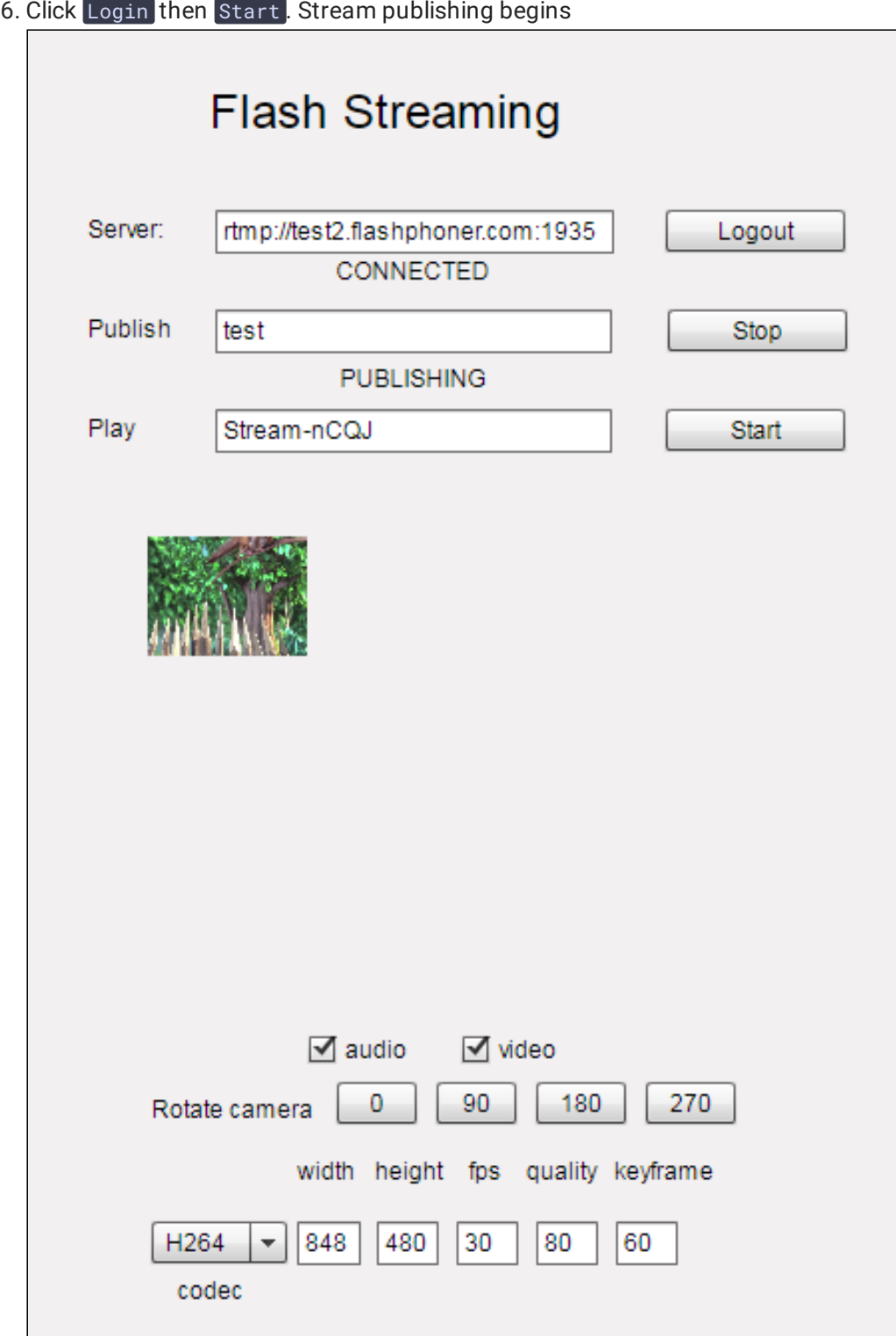

7. Open Player application in anoter tab or browser, play the stream named test

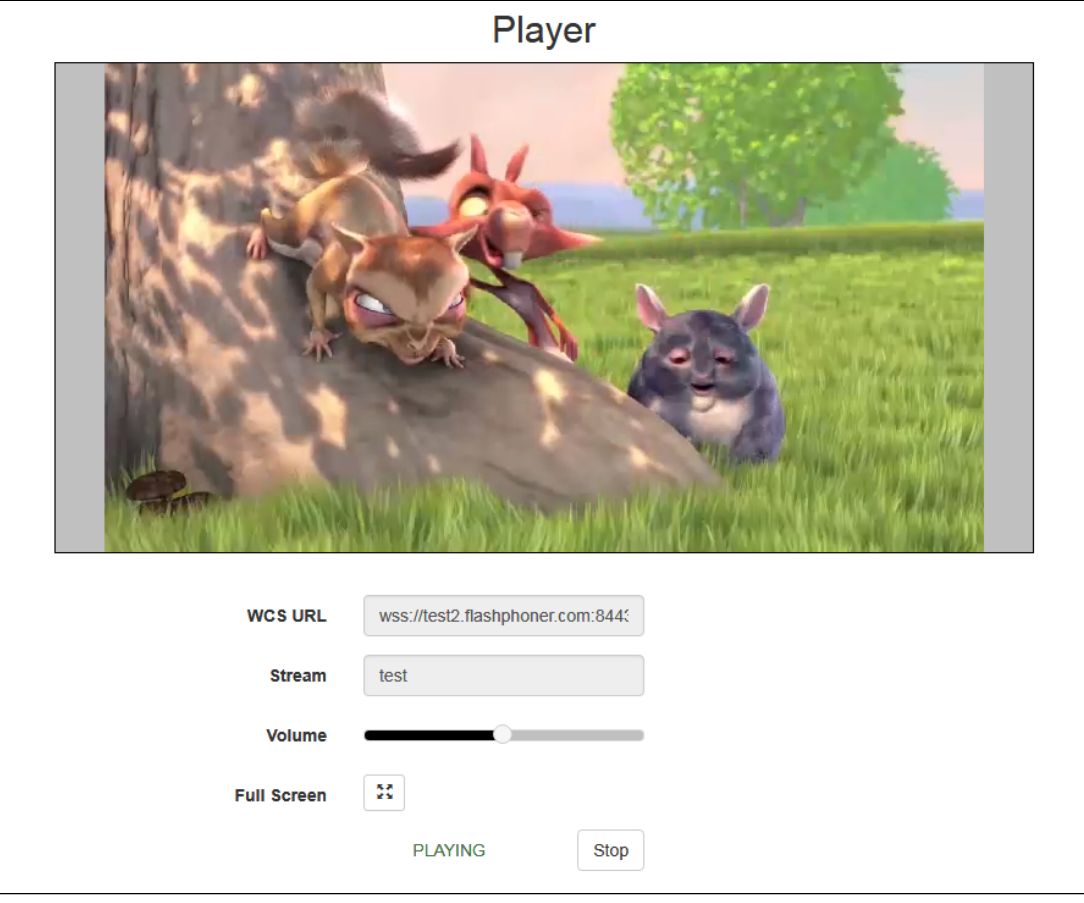

8. In Flash Streaming application click 180 button in Rotate camera section. The stream rotated to 180 degrees clockwise will be displayed in Player application

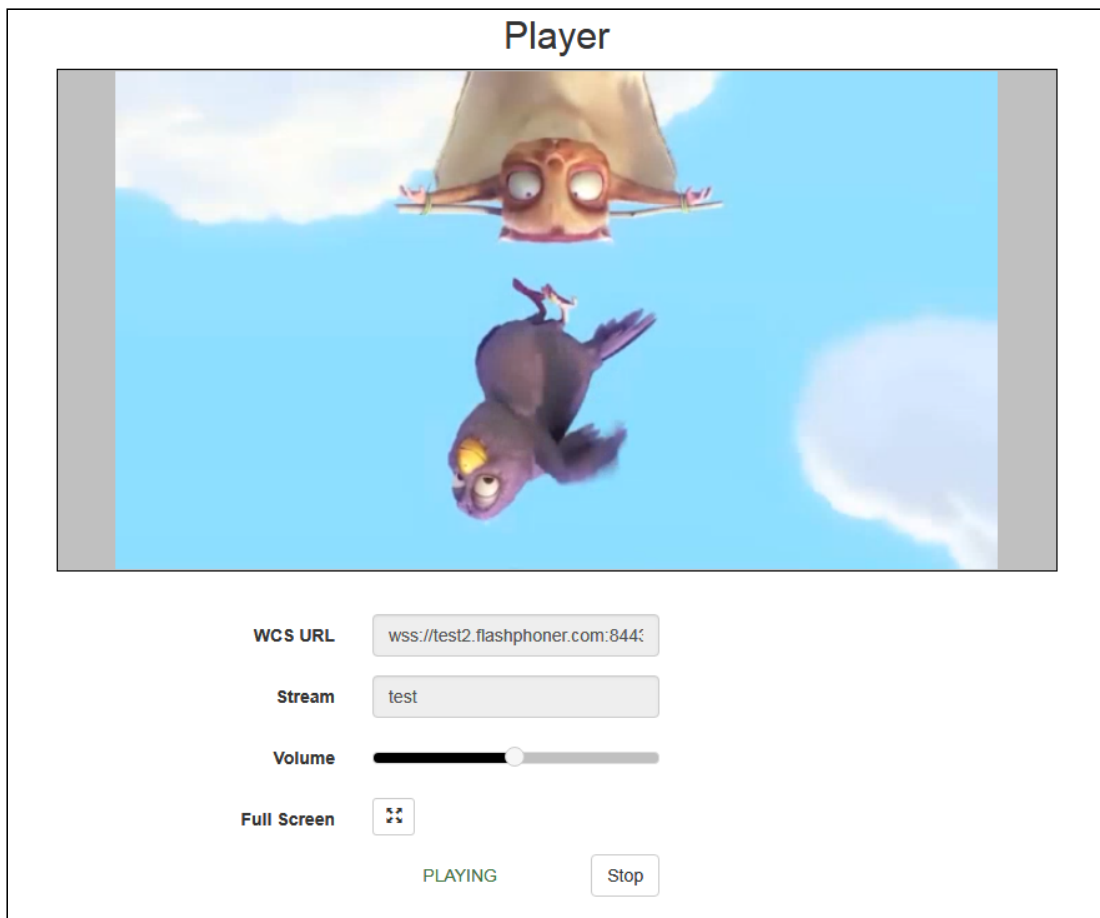

### To developer

Stream orientation metadata sending is implemented in Flash Streaming application as follows:

#### [code](https://github.com/flashphoner/flashphoner_client/blob/bb18803b1c8c843157c4a536c35a0ab709eb24eb/examples/demo/streaming/flash_client/streaming/src/streaming.mxml#L227)

```
private function rotate(degree:Number):void {
   var metaDataObj:Object = new Object();
   switch(degree) {
       case 0:
            Logger.info("rotate camera to \theta");
            metaDataObj.orientation = 0;
            break;
       case 90:
            Logger.info("rotate camera to 90");
            metaDataObj.orientation = 1;
            break;
        case 180:
            Logger.info("rotate camera to 180");
            metaDataObj.orientation = 2;
            break;
        case 270:
            Logger.info("rotate camera to 270");
            metaDataObj.orientation = 3;
```
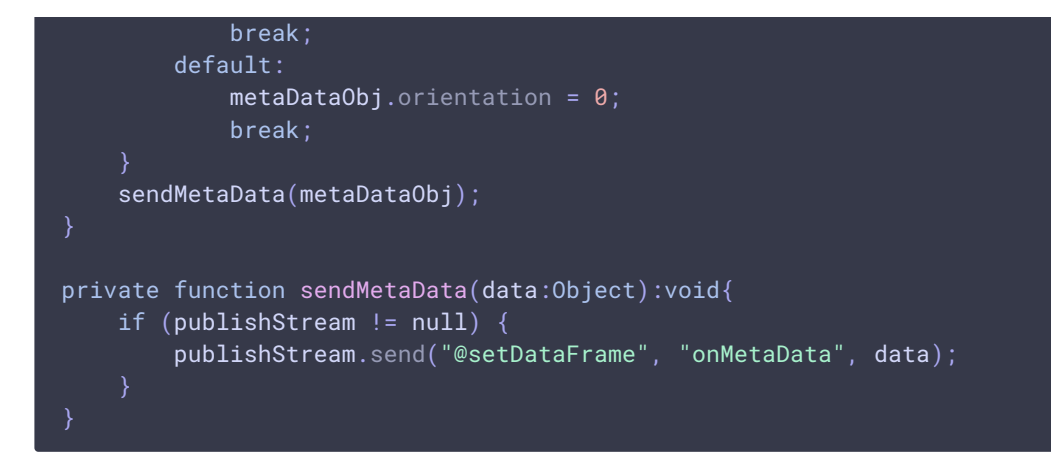

Note that orientation value should be sent but not angle itself.

#### How to rotate stream published from ffmpeg

ffmpeg RTMP encoder allows to send orientation metadata to WCS server using command line switches:

ffmpeg -i input.mp4 -metadata:s:v rotate=90 -vcodec copy -acodec copy -strict -2 -f flv rtmp://test1.flashphoner.com:1935/live/stream\_ffmpeg

Note that ffmpeg sends orientation value but not angle itself.

## Decoding buffer size management

When RTMP stream is published from software encoder supportin hardware acceleration on NVIDIA GPU, and contains B-frames, the stream picture can twitch in some RTMP or HLS players. To workaround this, since build [5.2.863](https://flashphoner.com/downloads/builds/WCS/5.2/FlashphonerWebCallServer-5.2.863.tar.gz) the parameter was added to set the maximum decoding buffer size passed in SPS

h264\_sps\_max\_dec\_frame\_buffering=-1

By default, buffer size is not limited. This eliminates picture twitching, but can inscrease latency due to excessive buffering. In this case, the buffer size can be limited to 2 frames (default value before build [5.2.863](https://flashphoner.com/downloads/builds/WCS/5.2/FlashphonerWebCallServer-5.2.863.tar.gz))

h264\_sps\_max\_dec\_frame\_buffering=2

or more frames to eliminate twitching without viewable latency.

## Incoming RTMP stream buffering

RTMP stream published with high resolution and bitrate may be played non smoothly via WebRTC with freezes or low FPS if publishers channel is unstable. Incoming stream should be buffered to prevent playback issues

#### rtmp\_in\_buffer\_enabled=true

Adaptive RTMP incoming buffer has the following parameters to tune:

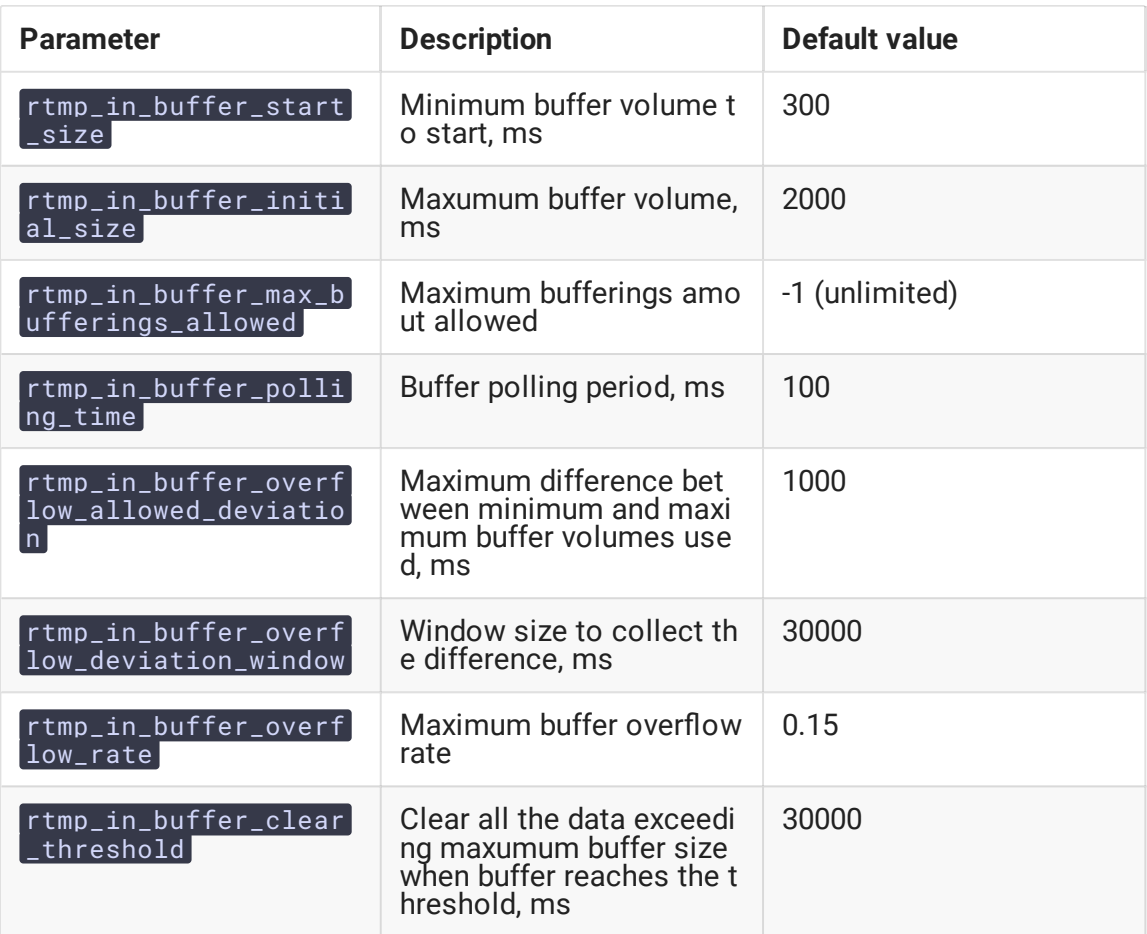

#### Stop stream buffering if stream delay grows

RTMP stream timestamps may significally differ from server time, and stream may give a delay if there is not enough systrem perfomance for software stream encoder, or if channel bandwidth decreases. Buffering of such stream will give a periodic freezes while playing it. Since build [5.2.1311](https://flashphoner.com/downloads/builds/WCS/5.2/FlashphonerWebCallServer-5.2.1311.tar.gz) the following parameter was added to disable buffering and pass incoming traffic directly to server engine

#### rtmp\_in\_buffer\_input\_delay\_threshold=0

By default, RTMP traffic will always be buffered if buffering is enabled. Buffering can be disabled when stream delay reaches a value defined in milliseconds

```
rtmp_in_buffer_input_delay_threshold=3000
```
In this case, buffer is cleared and goes to the PASSTHROUGH state. Even if stream delay becomes lower, buffer will remain in the state, and stream will not be buffered until publishing is stopped.

## Detect stream parameters by metadata or media traffic

By default, a possible RTMP publishing parameters are set according to SDP [settings](file:///opt/TeamCityAgent/work/e8d9ff752ef6fac0/site/WCS52/Working_with_the_server/Core_settings/SDP_settings_files/#flash_handler_publishsdp) file. Since build [5.2.1862](https://flashphoner.com/downloads/builds/WCS/5.2/FlashphonerWebCallServer-5.2.1862.tar.gz) the following option is added to enable automatic stream publishing parameters detection by stream metadata or media traffic data

```
flash_detect_metadata_by_traffic=true
```
The option is enabled by default. In this case, WCS changes SDP according to a stream metadata received or, if there are no metadata in 1 second, according to media information from the stream media packets received.

## Known issues

1. A stream containing B-frames does not play or plays with artifacts (latencies, lags)

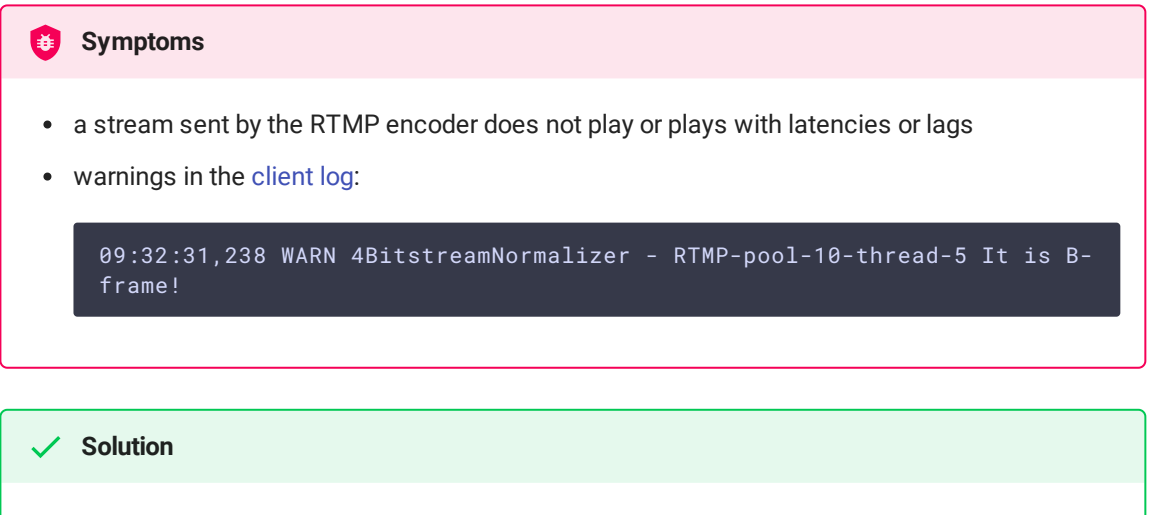

- change the encoder settings so, that B-frames were not used (lower encoding profile, specify in the command line etc)
- [transcode](file:///opt/TeamCityAgent/work/e8d9ff752ef6fac0/site/WCS52/Streaming_video_functions/Captured_stream_management/Stream_transcoding/) the stream, in this case there will be no B-frames in transcoded stream

2. AAC frames of type 0 are not supported by decoder and will be ignored while stream pulled playback

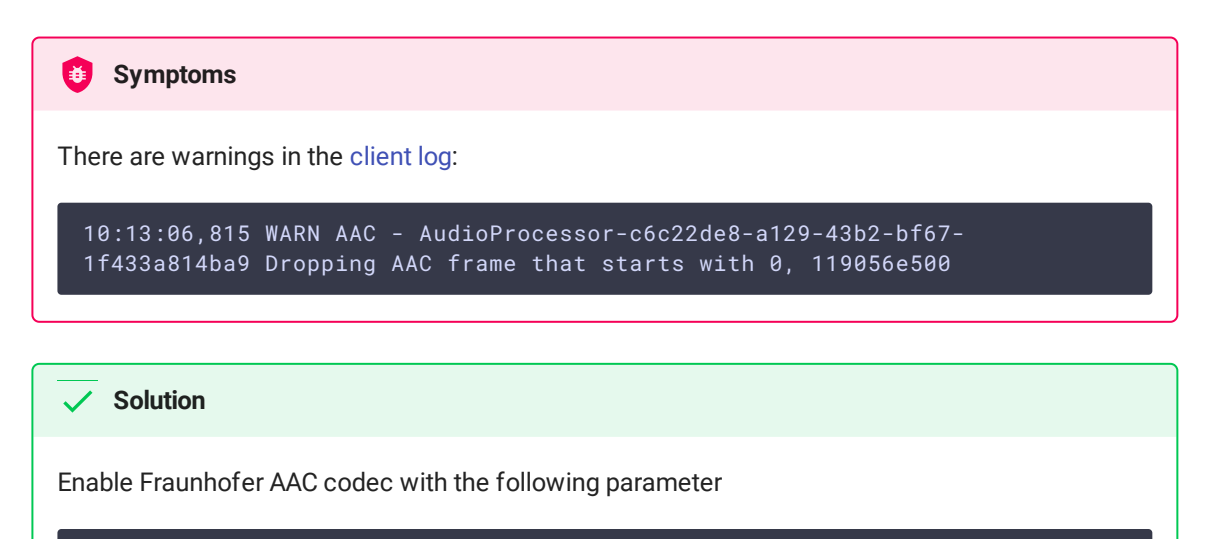

use\_fdk\_aac=true

3. When publishing and then playing and recording H264 + AAC stream video may be out of sync with sound, or no sound at all.

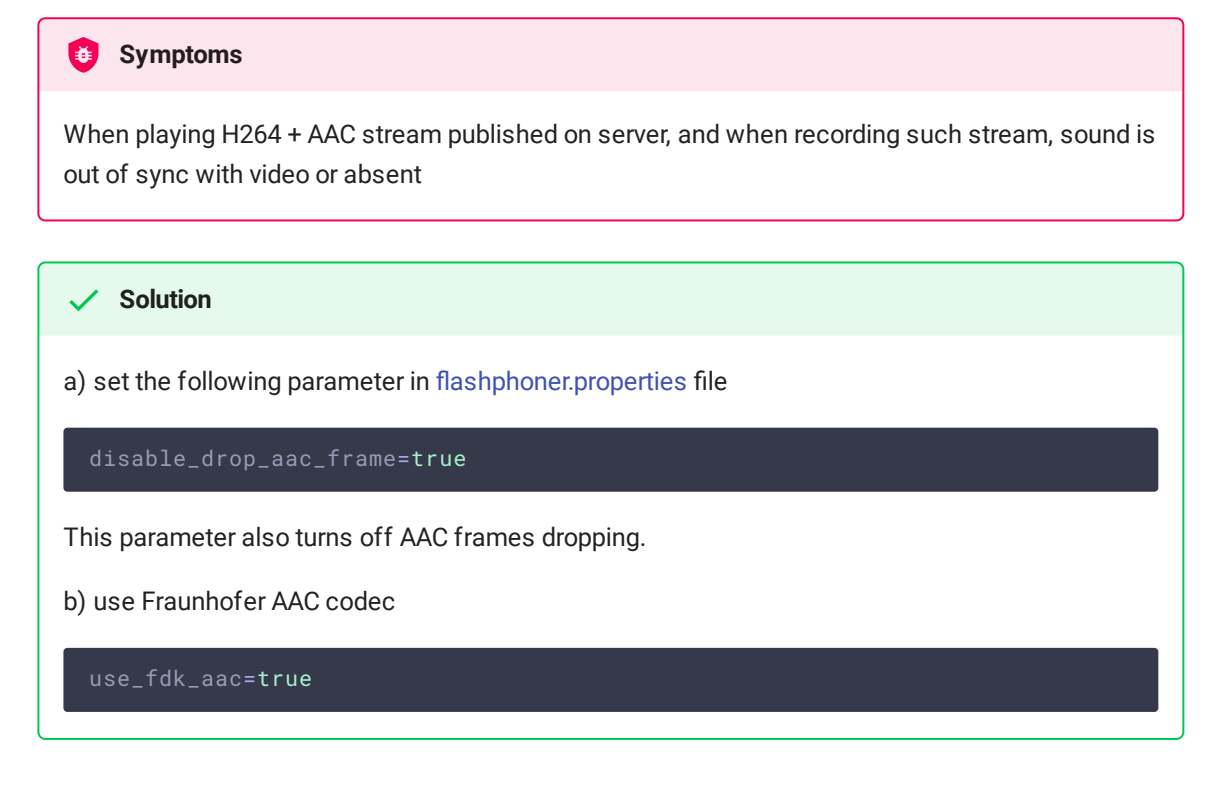

4. Sound may be distorted or absent when resampled to 11025 Hz

#### **Symptoms**

When H264 + AAC stream published on WCS server is played with AAC sample rate 11025 Hz, sound is distorted or absent

#### **Solution**

Do not use 11025 Hz sample rate, or escape AAC sound resampling to this rate, for example, do not set this sample rate in SDP [settings](file:///opt/TeamCityAgent/work/e8d9ff752ef6fac0/site/WCS52/Working_with_the_server/Core_settings/SDP_settings_files/).

### 5. Some RTMP functions does not supported and will be ignored

- FCSubscribe
- **FCPublish**
- FCUnpublish
- [onStatus]
- o onUpstreamBase
- **·** releaseStream

#### 6. Some RTMP-encoders does not support Keep Alive

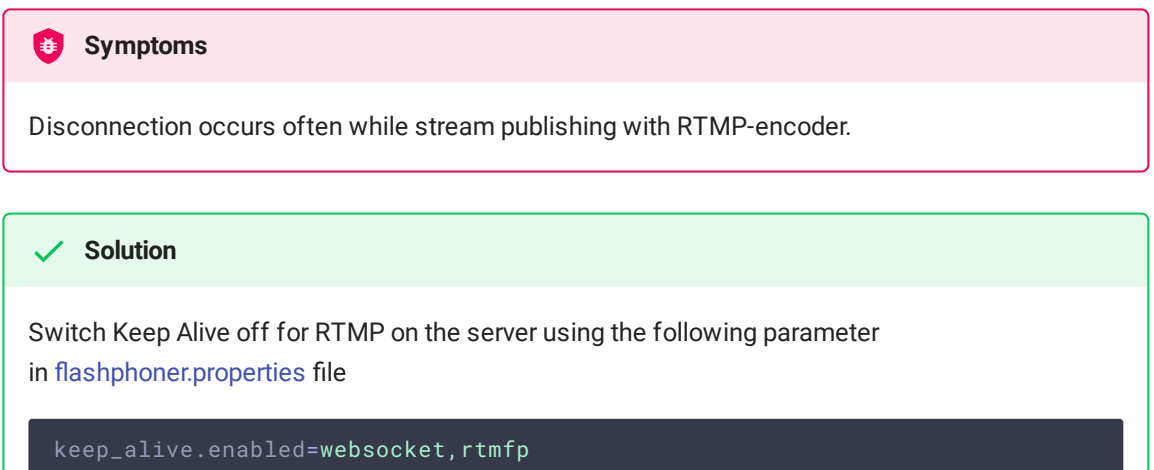

7. When stream published with RTMP encoder is played as HLS, freezes may occur if GOP is not multiple of FPS of file published

**Symptoms** 

Freezes occur when RTMP stream is played as HLS

#### **Solution**

In RTMP encoder settings, assign GOP to value equal or multiple of FPS of file published. For example, when publishing file with FPS 25 set GOP to 50.

8. When stream published with RTMP encoder is played as WebRTC, stream audio has low quality

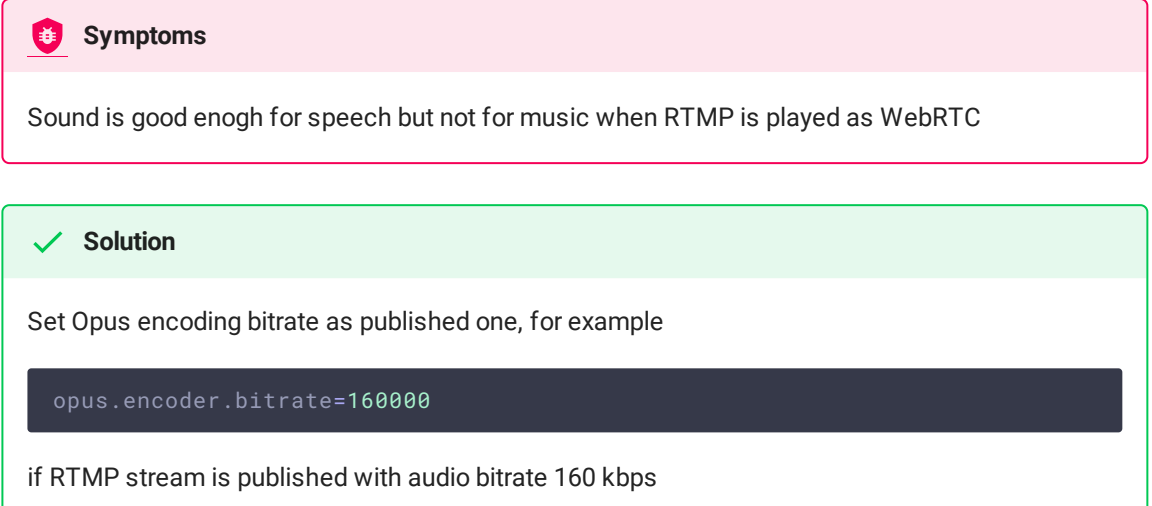

9. High CPU load when stream H264+speex is published (for example, using Flash client) with audio transcoding

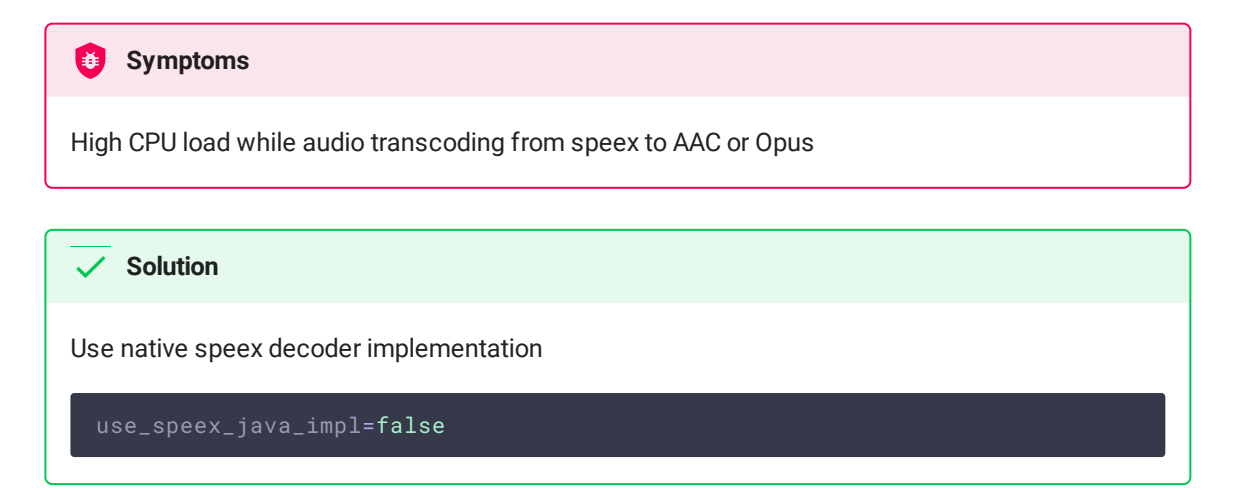

10. Stream with unsupported codecs cannot be published

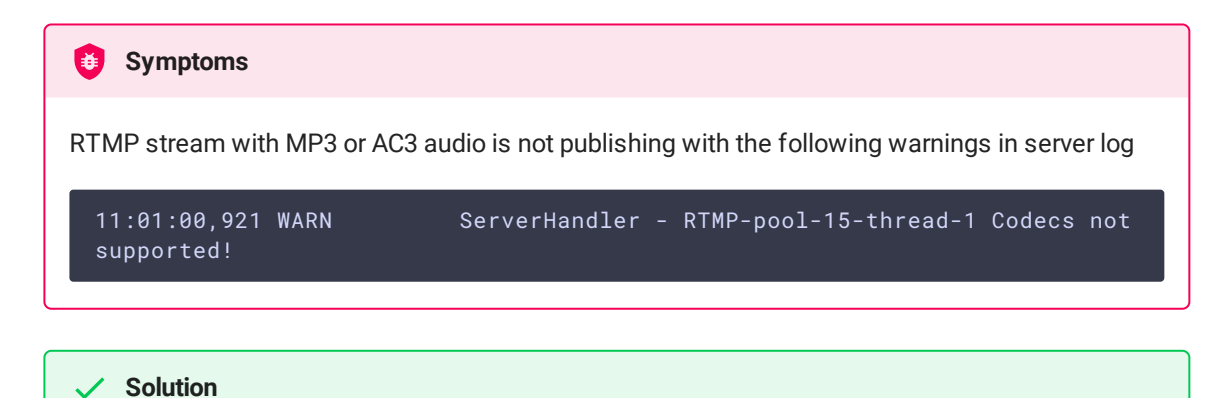

Reencode stream to supported codecs using appropriate encoder settings